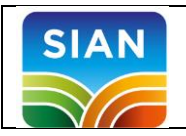

## Selezionare la URL [www.sian.it](http://www.sian.it/)

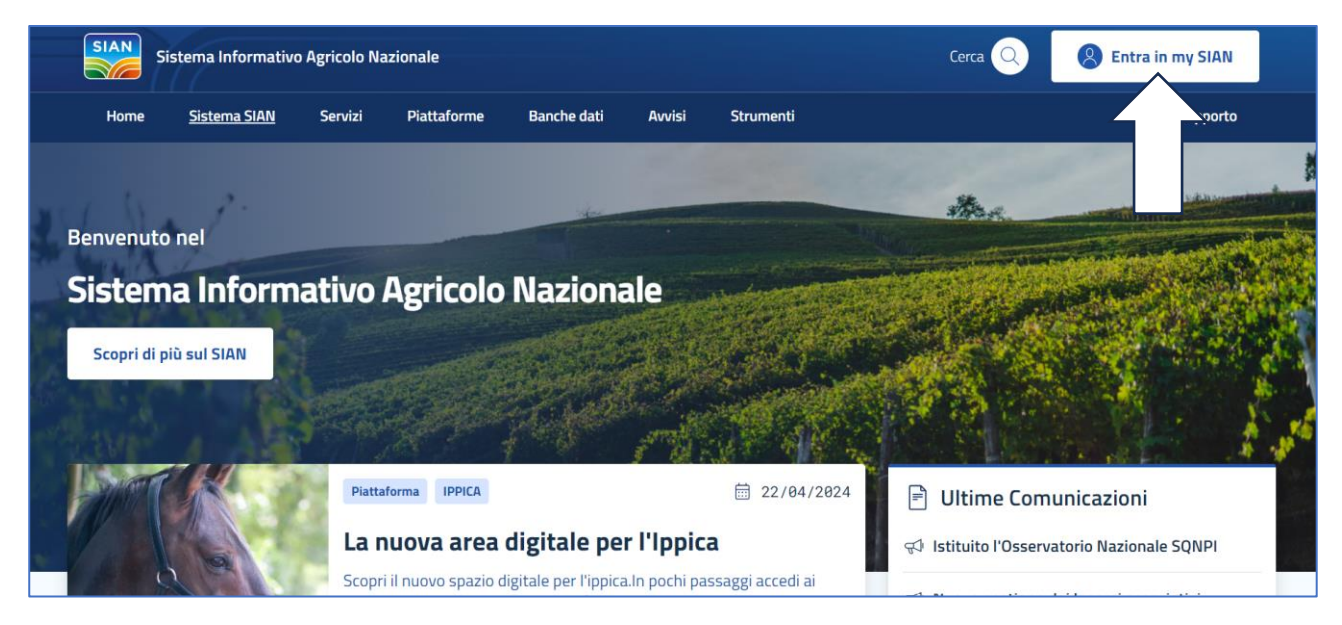

Accedere all'area riservata (click pulsante ENTRA IN MY SIAN in alto a destra)

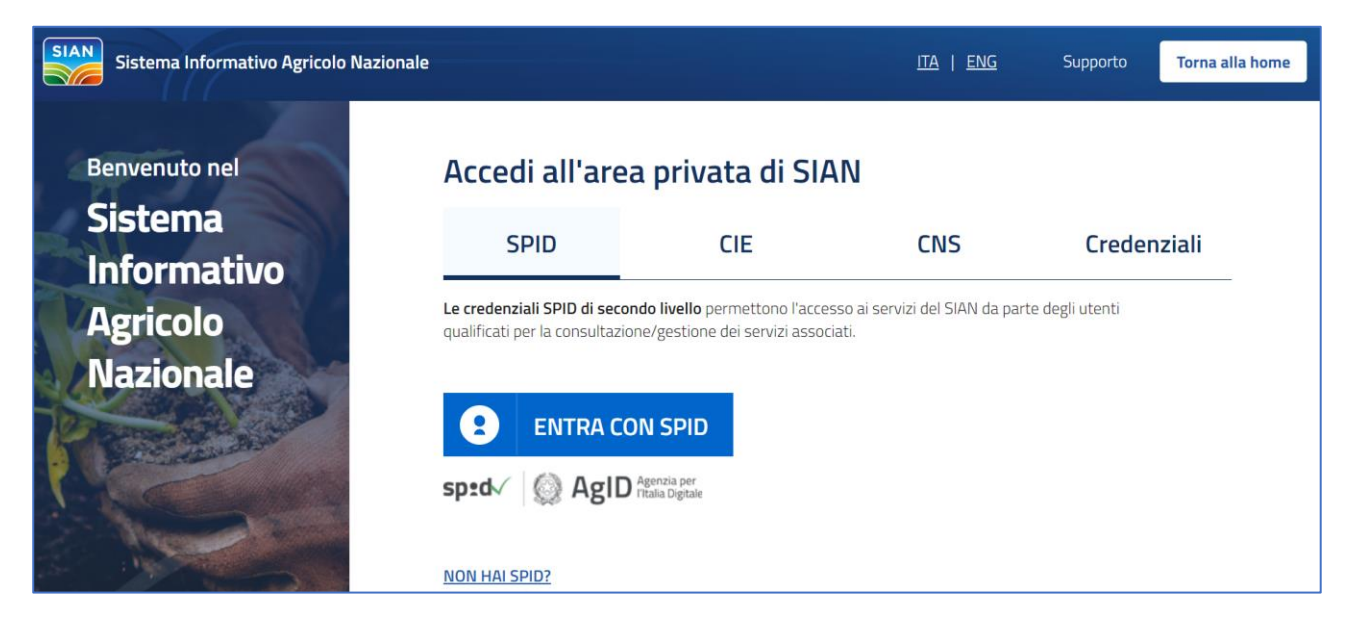

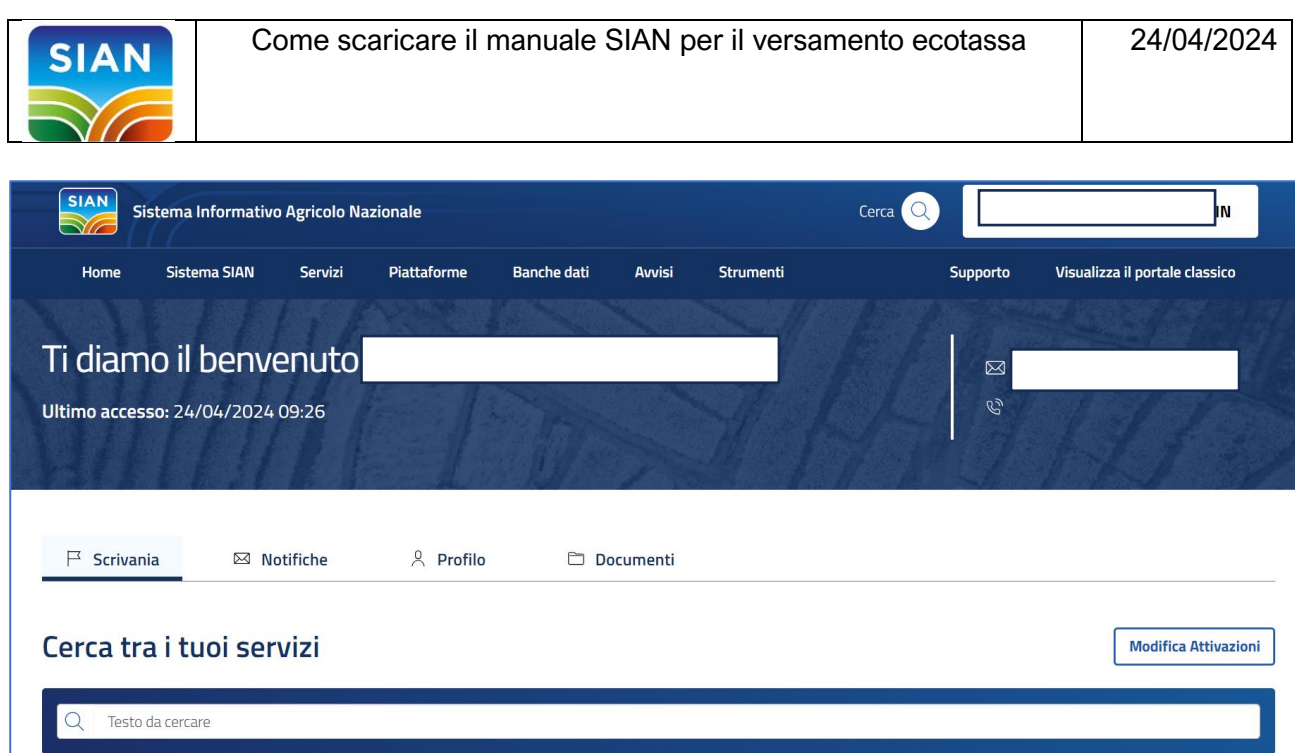

## Selezionare l'opzione di menu STRUMENTI

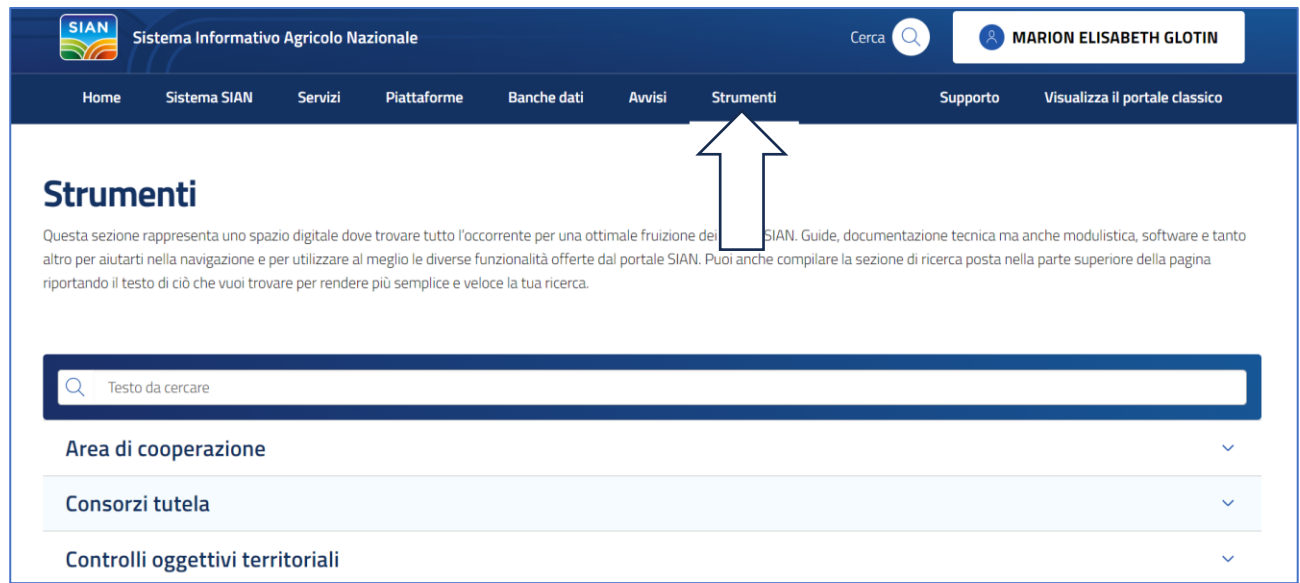

Scorrere la pagina e selezionare la voce DOWNLOAD DOCUMENTAZIONE e cliccare sulla card MANUALI

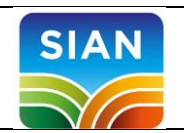

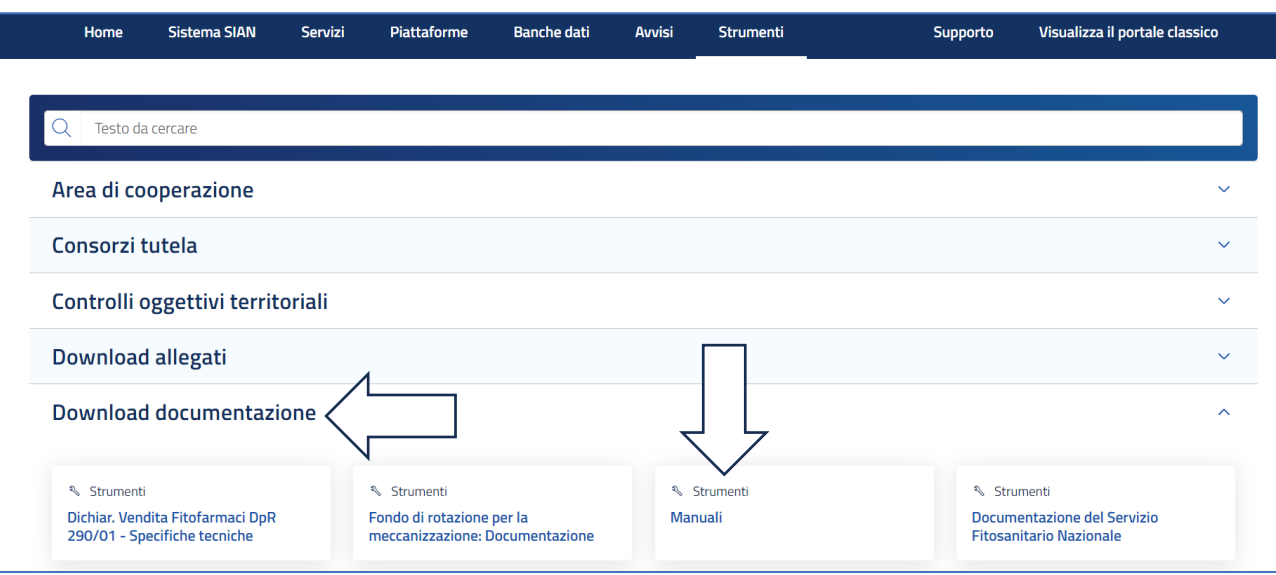

## Scaricare il manuale sull'ecotassa

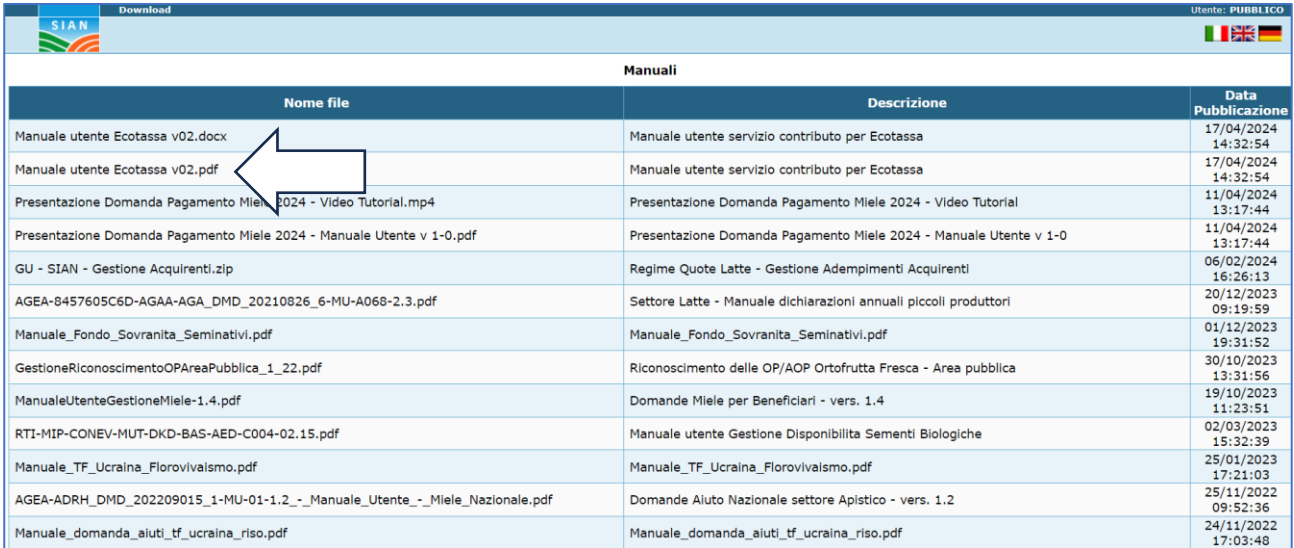